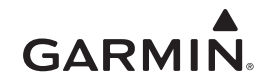

# <span id="page-0-0"></span>**vívokí™ Manuale Utente**

#### **AVVERTENZA**

Per avvisi sul prodotto e altre informazioni importanti, consultare la guida *Informazioni importanti sulla sicurezza e sul prodotto*  inclusa nella confezione.

Consultare sempre il proprio medico prima di iniziare o modificare un programma di allenamento.

## **Operazioni preliminari**

Al primo utilizzo del dispositivo, è necessario effettuare queste operazioni per configurarlo e familiarizzare con le funzioni base.

- **1** Accedere a [www.garmin.com/wellness/start](http://www.garmin.com/wellness/start) e selezionare il programma di allenamento.
- **2** Individuare il numero di serie  $\textcircled{1}$  sul retro del dispositivo.

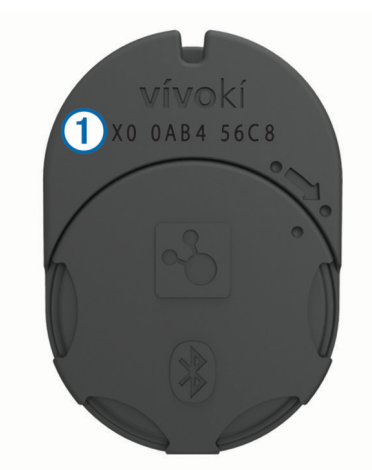

- **3** Attenersi alle istruzioni riportate sullo schermo per registrare il dispositivo.
- **4** Accedere a [www.garmin.com/apps](http://www.garmin.com/apps) e scaricare l'app Garmin Connect™ Mobile (opzionale).
- **5** Accedere a [www.garminconnect.com/start](http://www.garminconnect.com/start) e seguire le istruzioni visualizzate per registrare il dispositivo con Garmin Connect (opzionale).
- **6** Inserire il dispositivo nella custodia a clip in silicone o tenerlo in tasca (*Come indossare il dispositivo*, pagina 1).
- **7** Iniziare una breve camminata (circa 1 minuto).
- **8** Verificare lo stato di avanzamento verso l'obiettivo giornaliero (*Verifica dello stato di avanzamento dell'attività*, pagina 1).

## **Uso di Garmin Connect Mobile**

Prima di poter sincronizzare automaticamente i dati utilizzando il dispositivo mobile compatibile, è necessario associare direttamente il dispositivo vívokí tramite l'app Garmin Connect Mobile.

**NOTA:** il dispositivo Android™ o il dispositivo mobile iOS<sup>®</sup> compatibile devono supportare Bluetooth® 4.0 per eseguire l'associazione al dispositivo vívokí e sincronizzare i dati.

- **1** Dal dispositivo mobile, accedere all'app Garmin Connect Mobile.
- **2** Seguire le istruzioni visualizzate per associare il dispositivo e aggiornare le vostre preferenze.

### **Aggiornamento software**

Gli aggiornamenti software per il dispositivo vívokí vengono resi disponibili tramite l'app Garmin Connect Mobile. Quando un aggiornamento software è disponibile, il dispositivo lo scarica e lo installa automaticamente la volta successiva che si esegue la sincronizzazione del dispositivo utilizzando l'app Garmin Connect Mobile.

## **Come indossare il dispositivo**

**1** Inserire il dispositivo  $\overline{0}$  nella custodia a clip di silicone  $\overline{2}$ allargando il materiale della custodia attorno al dispositivo.

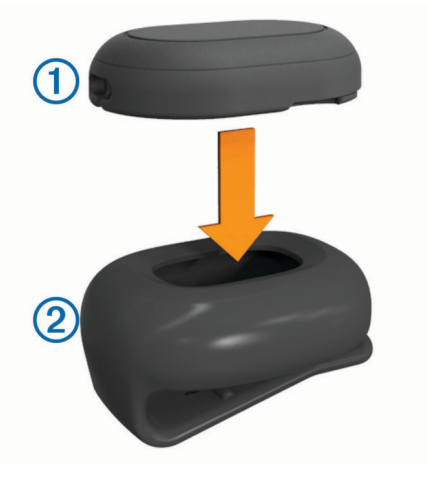

- **2** Inserire la clip al cinturino da polso, alla cintura, appesa al collo oppure tenere il dispositivo in tasca.
- **3** Tenere o indossare il dispositivo tutto il giorno.

### **Verifica dello stato di avanzamento dell'attività**

Mentre si indossa il dispositivo, quest'ultimo è attivo ed in modalità di invio dati, ma non viene visualizzato alcuna LED.

• Toccare il dispositivo due o tre volte consecutivamente finché i LED non lampeggiano.

**NOTA:** non muoversi durante la verifica dello stato di avanzamento dell'attività.

Vengono visualizzati fino a cinque LED verdi a indicare i progressi effettuati giornalmente.

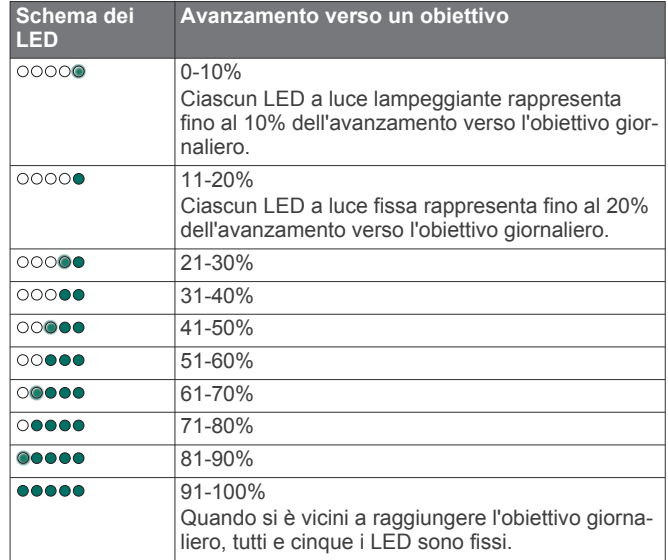

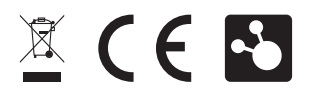

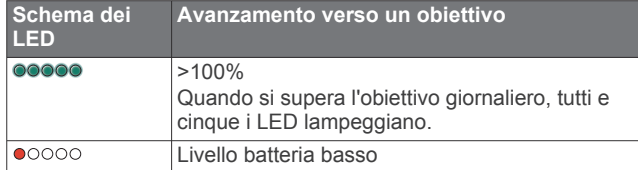

• Associare il dispositivo all'app Garmin Connect Mobile per visualizzare lo stato di avanzamento dell'attività in tempo reale (*[Uso di Garmin Connect Mobile](#page-0-0)*, pagina 1).

### **Info sull'obiettivo passi**

Il dispositivo ha un obiettivo predefinito di 5.000 passi al giorno. Quando si inizia l'attività, il dispositivo registra i progressi effettuati per raggiungere l'obiettivo giornaliero.

È possibile attivare la funzione di obiettivo automatico o impostare un obiettivo passi personalizzato utilizzando l'account Garmin Connect. Quando si attiva la funzione di obiettivo automatico, il dispositivo crea automaticamente un obiettivo passi giornaliero, in base ai precedenti livelli di attività.

## **Cronologia**

Il dispositivo tiene traccia dei passi giornalieri, della distanza percorsa, delle calorie bruciate e dell'intensità. Tale cronologia può essere inviata all'app Garmin Connect Mobile, al sito Garmin Connect o al sito del partner di allenamento.

Il dispositivo memorizza i dati sulle attività fino a 30 giorni. Quando la memoria dati è piena, il dispositivo elimina i file meno recenti per fare spazio ai nuovi dati.

### **Invio di dati all'account Garmin Connect e al sito del partner**

È possibile visualizzare e analizzare i dati del dispositivo vívokí sull'app Garmin Connect Mobile, sul sito Garmin Connect o sul sito del partner. È possibile utilizzare il ricevitore vívohub™ o l'app Garmin Connect Mobile per inviare i dati.

• Inviare automaticamente i dati utilizzando l'area di copertura di un ricevitore vívohub.

**NOTA:** per informazioni sul ricevitore vívohub, contattare l'amministratore del Wellness Program.

• Inviare i dati sincronizzando il dispositivo vívokí con l'app Garmin Connect Mobile (*[Uso di Garmin Connect Mobile](#page-0-0)*, [pagina 1\)](#page-0-0).

Se hai ricevuto e registrato il dispositivo per il Wellness Program, i dati verranno inviati automaticamente al sito del partner.

**NOTA:** Garmin® consiglia di leggere attentamente i termini e l'informativa sulla privacy del programma di allenamento.

## **Info sul dispositivo**

### **Caratteristiche tecniche di vívokí**

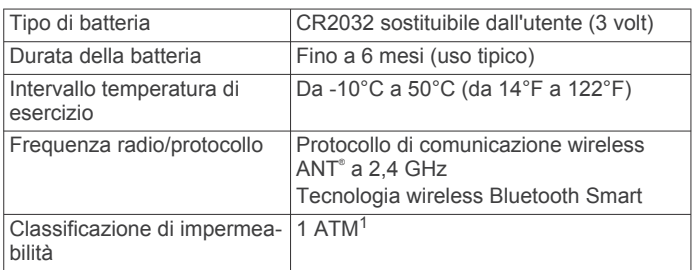

### **Manutenzione del dispositivo**

### *AVVISO*

Evitare urti eccessivi e utilizzare il prodotto con cura per non ridurne la durata.

Non utilizzare oggetti acuminati per pulire il dispositivo.

Evitare l'uso di detergenti chimici, solventi e insettifughi che possono danneggiare i componenti e le rifiniture in plastica.

Sciacquare accuratamente il dispositivo con acqua dolce dopo l'esposizione a cloro, acqua salata, creme solari, cosmetici, alcool o altri prodotti chimici corrosivi. L'esposizione prolungata a queste sostanze può danneggiare il corpo del dispositivo.

Non conservare il dispositivo in ambienti in cui potrebbe essere esposto a temperature estreme per un periodo prolungato, al fine di evitare danni permanenti.

### **Sostituzione della batteria**

### **AVVERTENZA**

Non utilizzare oggetti acuminati per rimuovere le batterie.

Tenere la batteria lontano dalla portata dei bambini.

Non mettere mai le batterie in bocca. Nel caso vengano ingoiate, contattare un medico o il centro di controllo veleni locale.

Le batterie a pila di ricambio possono contenere materiale in perclorato, per cui potrebbe essere richiesto un trattamento speciale. Visitare il sito Web [www.dtsc.ca.gov/hazardouswaste](http://www.dtsc.ca.gov/hazardouswaste/perchlorate) [/perchlorate](http://www.dtsc.ca.gov/hazardouswaste/perchlorate).

### **ATTENZIONE**

Per un corretto riciclo delle batterie, contattare le autorità locali preposte.

Prima di poter sostituire la batteria, è necessario rimuovere la custodia a clip in silicone.

**1** Individuare il coperchio rotondo della batteria  $\mathbb{O}$  sul retro del sensore.

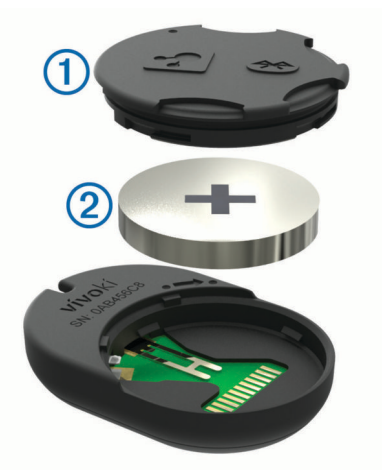

- **2** Far ruotare il coperchio in senso antiorario finché non viene allentato sufficientemente per essere rimosso.
- **3** Rimuovere il coperchio e la batteria 2.

**SUGGERIMENTO:** è possibile utilizzare del nastro adesivo o un magnete per rimuovere la batteria dal coperchio.

<sup>&</sup>lt;sup>1</sup> Il dispositivo resiste a una pressione equivalente a un profondità di 10 m. Per ulteriori informazioni, visitare il sito Web [www.garmin.com/waterrating](http://www.garmin.com/waterrating).

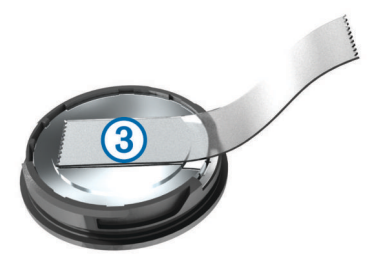

- **4** Attendere 30 secondi.
- **5** Inserire la nuova batteria nel coperchio rispettando la polarità.

**NOTA:** non danneggiare o perdere la guarnizione ad anello.

**6** Reinserire il coperchio allineando i puntini e facendolo ruotare in senso orario.

**SUGGERIMENTO:** per verificare che la batteria sia stata reinserita correttamente, toccare il dispositivo finché i LED non lampeggiano.

## **Appendice**

### **Contratto di licenza software**

L'USO DEL DISPOSITIVO IMPLICA L'ACCETTAZIONE DEI TERMINI E DELLE CONDIZIONI SPECIFICATI NEL SEGUENTE CONTRATTO DI LICENZA SOFTWARE. LEGGERE ATTENTAMENTE IL PRESENTE CONTRATTO.

Garmin Ltd. e le società affiliate ("Garmin") concedono una licenza limitata per l'utilizzo del software integrato in questo dispositivo (il "Software") in forma binaria eseguibile per il normale funzionamento del prodotto. Il titolo, i diritti di proprietà e di proprietà intellettuale relativi al Software sono esclusivi di Garmin e/o dei rispettivi fornitori di terze parti.

L'utente prende atto che il Software è di proprietà di Garmin e/o dei rispettivi fornitori di terze parti ed è protetto dalle leggi sul copyright in vigore negli Stati Uniti d'America e dai trattati internazionali sul copyright. L'utente riconosce inoltre che la struttura, l'organizzazione e il codice del Software, di cui non viene fornito il codice sorgente, sono considerati segreti commerciali di Garmin e/o dei rispettivi fornitori di terze parti e che il Software in formato sorgente resta un segreto commerciale di Garmin e/o dei rispettivi fornitori di terze parti. L'utente accetta di non decompilare, disassemblare, modificare, decodificare o convertire in formato leggibile il Software o parte di esso né di creare altri prodotti basati sul Software. L'utente accetta di non esportare o riesportare il Software in qualsiasi Paese in violazione delle leggi sul controllo delle esportazioni in vigore negli Stati Uniti d'America o delle norme per il controllo delle esportazioni da qualsiasi altro Paese.

#### © 2014 Garmin Ltd. o sue affiliate

Garmin<sup>®</sup>, il logo Garmin e ANT<sup>®</sup> sono marchi di Garmin Ltd. o delle società affiliate, registrati negli Stati Uniti e in altri Paesi. Garmin Connect ™, vívohub ™ e vívokí ™ sono marchi di Garmin Ltd. o delle società affiliate. L'uso di tali marchi non è consentito senza consenso esplicito da parte di Garmin.

Android<sup>™</sup> è un marchio di Google Inc. Il marchio e i logo Bluetooth<sup>®</sup> appartengono a Bluetooth SIG, Inc. e il loro uso da parte di Garmin è concesso su licenza. iOS<sup>®</sup> è un marchio registrato di Cisco Systems, Inc. concesso in licenza da Apple Inc. Altri marchi e nomi di marchi sono di proprietà dei rispettivi proprietari.

L'ID FCC si trova nella vano batteria. L'ID FCC è IPH-A2442.